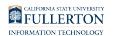

## **Video: Requesting Absences & Viewing Absences**

Learn how to request/enter absences and view existing absence requests in CHRS.

Having trouble viewing the video above? [View the CHRS: Requesting and Viewing](https://youtu.be/MMG2vsCxaEw) [Absences video on YouTube.](https://youtu.be/MMG2vsCxaEw)

## **Need More Help?**

For questions about your specific entries or reporting requirements for your position, contact your department timekeeper or [Payroll](https://hr.fullerton.edu/payroll/) at 657-278-2521 or [payroll@fullerton.edu.](mailto:payroll@fullerton.edu)

For training and how-to assistance, contact IT Training at 657-278-5647 or [ittraining@fullerton.edu.](mailto:ittraining@fullerton.edu)

For technical assistance, contact the IT Help Desk at 657-278-7777 or [helpdesk@fullerton.edu.](mailto:helpdesk@fullerton.edu)